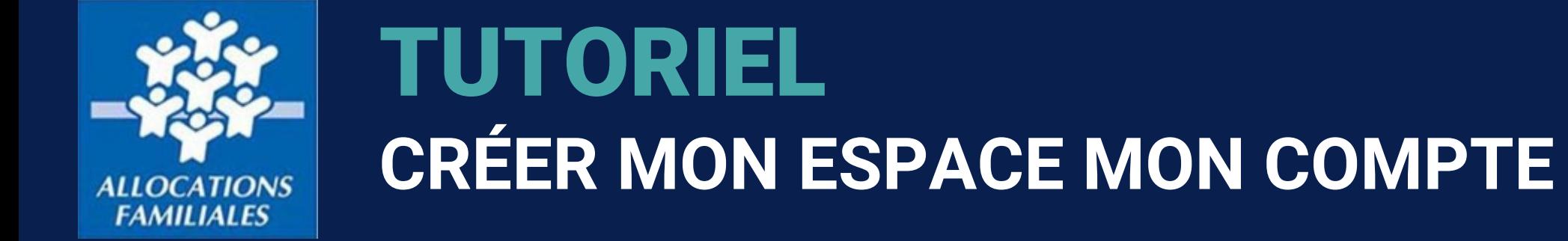

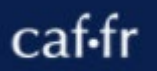

*Cnaf – Cnam (Centre national d'appui aux métiers) - MAJ 02/2024*

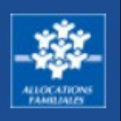

**Si je ne suis pas encore allocataire, je dois créer mon espace personnel pour faire toute demande de prestation.**

**Si je suis un conjoint, une personne à charge d'un foyer allocataire ou un enfant de plus de 15 ans, je peux créer mon espace personnel pour consulter les informations que la Caf possède sur moi.** 

 Pendant la procédure de création de **Mon Compte**, mes **coordonnées de contact** sont **vérifiées** par l'envoi d'un code. Je m'assure d'avoir accès à mon téléphone ou à ma boîte mail pour pouvoir les confirmer.

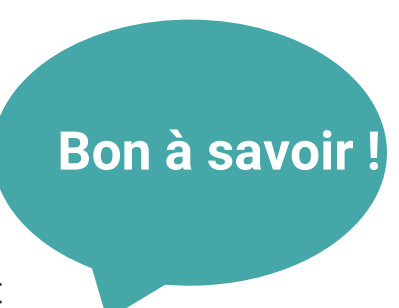

- La création de mon espace est simple et rapide ! Je suis **guidé** tout au long de la procédure et le **Chatbot** peut lui aussi m'aider si j'ai des difficultés ou des questions. **Bon à savoir !** Pour y accéder je clique sur ce bouton  $\bigcirc$  quand  $\bigcirc$  quand ie le vois apparaître à l'écran.
- Si je possède un compte **FranceConnect**, je peux créer **Mon Compte** en suivant les étapes expliquées ici et en renseignant mes identifiants FranceConnect. Ensuite, je peux me connecter en utilisant mon espace personnel **FranceConnect.**
- Si **mon conjoint** est le **responsable du dossier** et qu'il m'a donné **une autorisation de gestion**, j'ai les **mêmes fonctionnalités** et **services que lui**. Je peux demander une prestation et **gérer le dossier.**
- Si je suis un **conjoint sans autorisation de gestion**, un **enfant de plus de 15 ans** ou **une personne à charge d'un foyer allocataire**, la création d'un espace personnel me permet de **consulter mes données personnelles**, **modifier mes coordonnées de contact** ou de **déclarer une séparation si je suis le conjoint du responsable du dossier.**

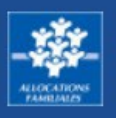

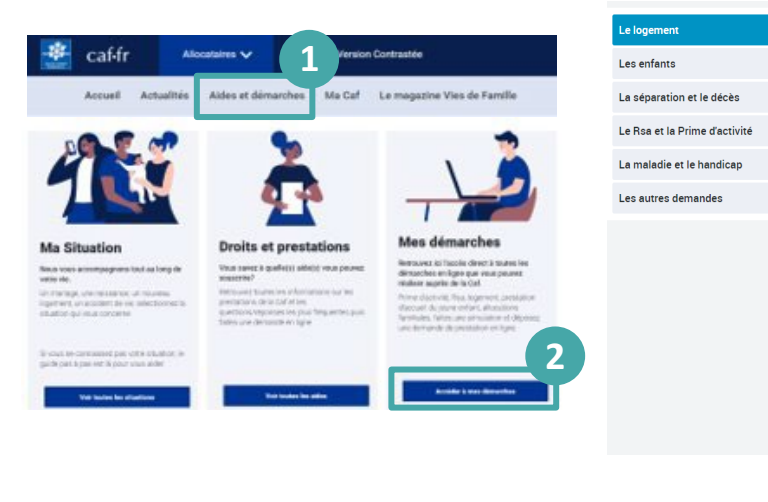

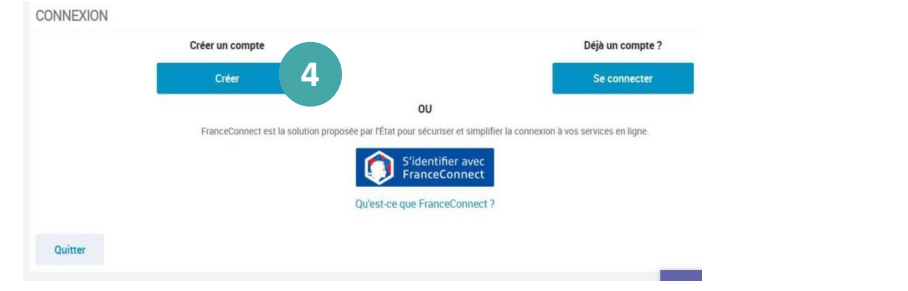

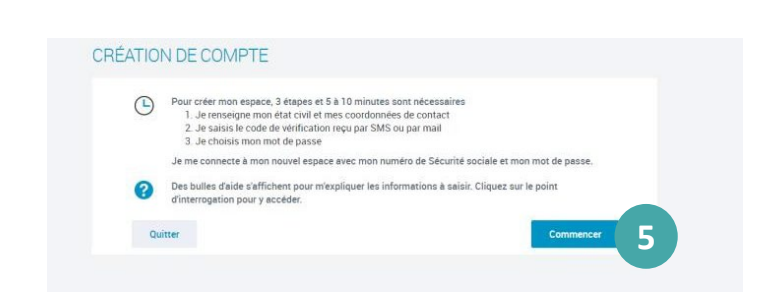

Aide au logement

effectuer une simulation

**C** Prime de déménagemen

Certificat de prêt **O** Prêt à l'amélioration de l'habitat

Si vous payez un lover ou remboursez un prêt pour votre résidence principale et

que vos ressources sont modestes, vous pouvez bénéficier de l'une des trois aides au logement : l'Aide nersonnalisée au logement (Anf), l'Allocation de

Afin de connaitre le montant potentiel de votre droit, nous vous invitons à

Faire la demande

prendre la demande en cour

En savoir plus

logement familiale (Alf) ou l'Allocation de logement sociale (Als) Selon votre situation, la Caf étudiera votre droit à l'une de ces trois aides.

Si vous avez déjà entamé cette démarche, vous pouvez

**O** Demande de versement direct - Aide au logemen Attestation de lover ou résidence en fover

**3**

**2**

# **ÉTAPE N°1 : FAIRE UNE DEMANDE DE PRESTATION**

① Si **je ne suis pas encore allocataire**, je dois faire une demande de prestation pour pouvoir créer **Mon Compte.** Je me rends dans la rubrique **« Aides et démarches ».**

\* Si **je fais partie d'un foyer allocataire,** je dois créer Mon Compte en cliquant directement sur l'icone « Mon Compte » & Mon Compte qui se trouve sur la page d'accueil de caf.fr. Je passe ensuite à l'étape ④.

② Je clique sur **« Mes Démarches»** puis sur « **Accéder à mes démarches** ».

③ Je choisis ensuite la prestation qui me concerne. Je suis alors redirigé vers une page pour que je puisse créer mon Espace **Mon Compte**.

④ Une nouvelle page s'ouvre, je clique sur **« créer un compte ».**

⑤ La procédure de création de compte peut alors démarrer, une fois que j'ai **cliqué** que le **bouton « commencer ».**

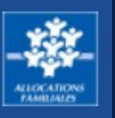

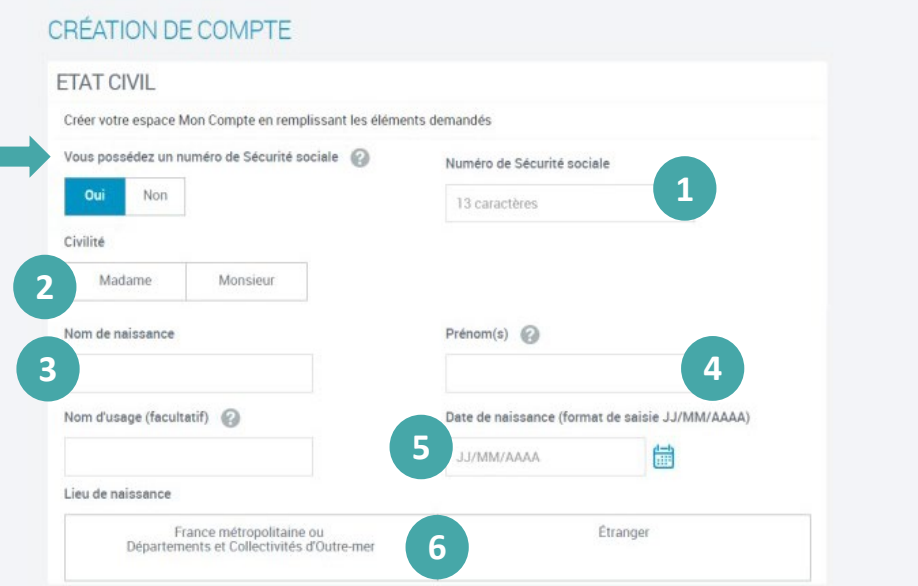

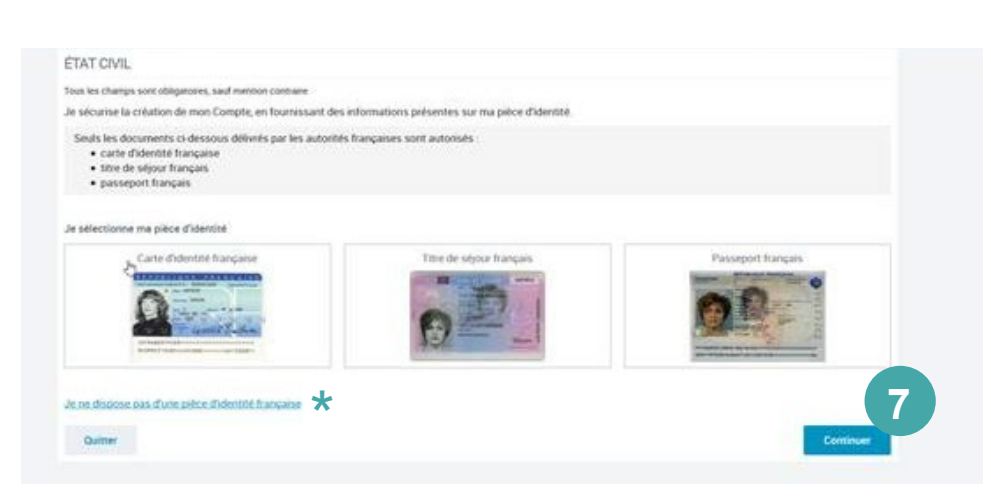

# **ÉTAPE N°2 : COMPLETER MON ETAT CIVIL**

Je commence par renseigner les informations de mon état civil :

## ① Mon **numéro de sécurité sociale**

**À savoir :** si ne possède pas de numéro de sécurité sociale, je clique sur « non » à la question « Vous posséder un numéro de Sécurité sociale ». Un identifiant provisoire m'est donné à la fin de ma démarche. Je peux le trouver sur l'écran récapitulatif qui s'affiche à la dernière étape de la création de Mon Compte

- ② Ma **civilité**
- ③ Mon **nom de naissance**
- ④ Mes **prénoms**
- ⑤ Ma **date de naissance**
- ⑥ Mon **lieu de naissance**.

⑦ Pour renforcer la sécurité de **Mon Compte** et de mes démarches, si je suis non allocataire et que je ne fais pas partie d'un foyer allocataire**,** je dois **renseigner** le **numéro de mon titre d'identité (carte d'identité, titre de séjour, passeport français)**. Ce numéro est ensuite vérifié et mon identité confirmée !

**\*** Si je ne possède pas de titre d'identité français, je peux quand même créer Mon Compte en cliquant sur « Je ne dispose pas d'une pièce d'identité française ». Une pièce justificative peut m'être demandée.

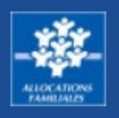

### CRÉATION DE COMPTE VOS COORDONNÉES DE CONTACT Pour sécuriser la création de votre compte, la Caf vous envoie un code de vérification sur votre téléphone ou par mail. Veuillez indiquer votre choix de réception **1** Numéro de téléphone Adresse mail portable Numéro de téléphone portable En aucun cas votre numéro de téléphone portable ne sera transmis à des tiers ou utilisé à des fins commerciales **2** Confirmer le numéro de téléphone portable **3 4** Envoyer le code Quitter CRÉATION DE COMPTE VÉRIEICATION DE VOS COORDONNÉES DE CONTACT

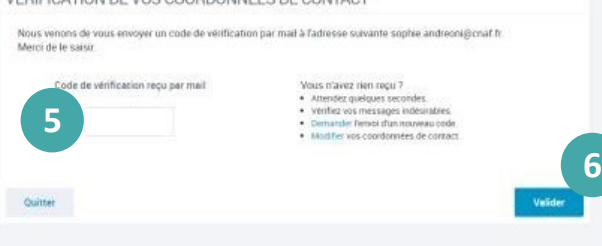

# **ÉTAPE N°3 : JE COMPLETE MES COORDONNEES DE CONTACT**

Je remplis mes **coordonnées de contact :**

① Je choisis si je préfère que le code de vérification me soit envoyé par mail ou par téléphone.

② Je renseigne mon **adresse mail** ou mon **numéro de téléphone portable.**

③ Je **confirme** mon adresse mail ou mon numéro de téléphone.

④ Je clique sur **« Envoyer le code ».**

⑤ Je reçois immédiatement mon code selon la modalité de contact choisie. Je le renseigne

⑥ Je clique sur **« valider »**.

· Adresse mail: jdupont@ymail.com

Quitter

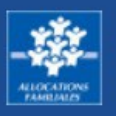

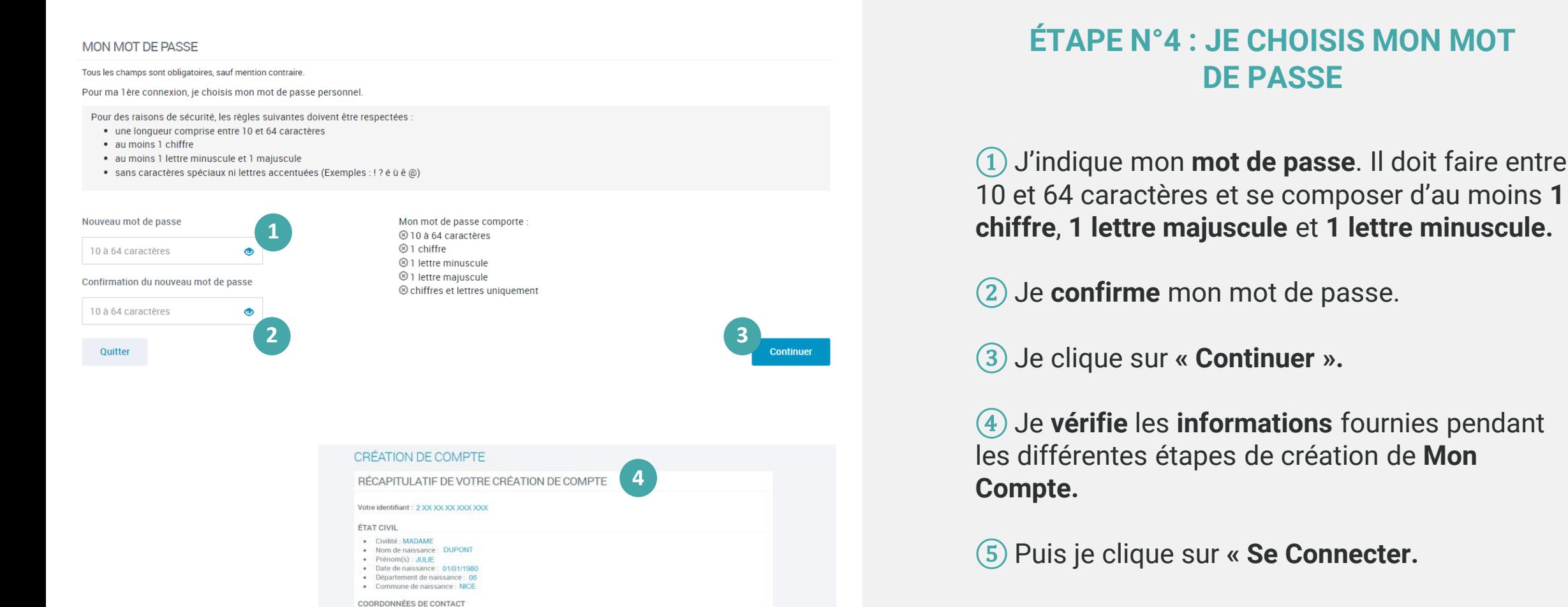

**5**

Après m'être connecté pour la première fois avec mes identifiants, je peux demander une prestation et suivre mes démarches.